# SCO Vision2K 2.1

# What's in this release

The CD contains these SCO Vision2K™ products:

- SCO<sup>®</sup> XVision<sup>®</sup> Eclipse 7.31 and SCO<sup>®</sup> XVision<sup>®</sup> Eclipse 3D 7.31
- SCO VisionFS™ 3.1
- SCO Vision Resume 1.2
- $\cdot$  SCO<sup>®</sup> TermVision<sup>TM</sup> 2.2
- $SCO^®$  SuperVision<sup>TM</sup> 2.15
- $\cdot$  SCO<sup>®</sup> SOL-Retriever<sup>TM</sup> 4.18

You'll find overviews of each product, and SCO Vision2K, starting on page 6.

In addition, the CD includes:

- SCO TermLite 1.1.1. To install TermLite, double-click setup.exe in the \misc\pc\termlite folder on the CD.
- Netscape Navigator for Windows®. For installation instructions, see \netscape\readme.txt on the CD.
- An online tour of the products, in HTML format. Open \tour\index.htm, or click Tour on the Vision2K AutoPlay screen.
- Adobe Acrobat Reader 3.0 for Windows. For installation instructions, see \docs\acrobat\readme.txt on the CD.
- Complete documentation for all SCO Vision2K products, in Adobe Acrobat (PDF) format, in the \docs\user folder on the CD.
- Bitmap images for use as Vision2K emulator backdrops in the \misc\pc\bitmaps folder on the CD.

## Before you install

SCO Vision2K contains products with both PC parts and UNIX<sup>®</sup> parts. Comprehensive Setup programs for Windows and UNIX let you choose which products to install, and lead you step-by-step through installation and essential configuration.

For best results, we recommend you install the UNIX parts first, and let Setup use server deployment to make the PC parts available on the network using a shared folder. (This installs a free, read-only version of VisionFS.) In this way, everyone on your local network has instant access to SCO Vision2K products, and the benefits of SCO Vision2K host components are available immediately. This feature is not available for SCO OpenServer Release 5.0.4+ or UnixWare 7+.

### SCO Vision2K licensing

SCO Vision2K products are licensed on a concurrent user basis. A License Server, installed automatically on the UNIX host by Setup, tracks license usage. You can install products you don't have a license for: these run as 30-day evaluations.

To upgrade products you're evaluating to be fully licensed, first add the license number using License Manager. You can find this program in the licmgr folder on the SCO Vision2K CD, or in the visiontools share on a VisionFS server.

Then for each product you're upgrading, do one of the following:

- For PC components, click the Start button, point to Programs, point to Vision, point to Setup, and then click the appropriate Upgrade option.
- For Vision Resume, type xresume -license as root on the UNIX host.
- For VisionFS, type visionfs license as root on the UNIX host.

For more information, see the online Help.

# Setting up SCO Vision2K on a UNIX host

We recommend you do this first, so you can license your products immediately, and deploy the PC parts automatically on the network.

- 1 Log in as root on the UNIX host.
- 2 Mount the CD. Refer to your UNIX documentation if you don't know how to mount a CD.
- 3 Change to the CD directory. For example, if your CD is mounted on /cdrom, type:

cd /cdrom

4 Run the setup script on the Vision2K CD. Type:

#### sh ./setup

Some systems (for example HP-UX) display filenames in UPPER CASE, followed by ";1". In this case, type sh ./SETUP\;1

5 Follow the instructions on your screen.

You can choose which products you want to install, and make any SCO Vision2K PC products available on the network using server deployment  $-$  through a free, read-only version of VisionFS. Then you can review and change installation settings for each UNIX component, and add license numbers.

After installation, make sure you read any README files installed in the **docs** subdirectory of the Vision2K shared directory (by default, /usr/local/vision).

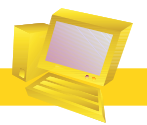

# Setting up SCO Vision2K on a PC

If you're installing only VisionFS and/or Vision Resume you can skip this section, as these products don't include any parts you need to install on a PC.

## To start Vision2K Setup from the network

Using Network Neighborhood, open the shared folder or network drive containing the Vision2K files, and double-click setup.exe.

If you're installing using server deployment, from a VisionFS share, use **setup.exe** in the vision2k folder on the VisionFS server. By default, the server appears in all workgroups, using the UNIX hostname. If prompted, type your password for this VisionFS server (by default, your password on the UNIX host).

2 Follow the instructions on your screen.

## To start Vision2K Setup from CD

- Put the Vision<sub>2K</sub> CD in a PC's CD drive. The Vision2K AutoPlay screen should appear after a few seconds. If it doesn't, use My Computer to open the CD, and double-click setup.exe.
- 2 Click Install.
- 3 Follow the instructions on your screen.

System Administrators can automate

SCO Vision<sub>2</sub>K Incesti Tom **Browse** Fyir.

installations on PCs. For more information, see "Automated installations" in the SCO Vision2K Reference book.

# SCO Vision2K

# $\overline{\phantom{a}}$  bringing together Windows, UNIX and the Internet

### A new generation

SCO Vision2K is a new generation of Windows to UNIX integration products, designed to bring the benefits of the new Internet computing model to Windows PC users. Going beyond simply accessing UNIX applications, SCO Vision2K adopts the principles of centralized management, server deployment and Internet integration and cuts the cost of ownership of your existing PC networks.

Individual products offer access to X and character-based applications, server-based file and print sharing and ODBC middleware.

## Bringing Windows to UNIX

SCO Vision2K offers the ultimate in Windows-to-UNIX connectivity  $-$  whichever UNIX you use:

- Harness the full power of UNIX to access your business applications, whatever the type  $-$  graphical  $X$ , character, or SQL database
- Extend your Windows platform to incorporate UNIX files and printers without loading any extra software on the PC
- Bring the world of UNIX to the PC user
- Benefit from centralized management, efficient software deployment and singlestroke updates

### Exploit the Internet

For individuals and organizations alike, the Internet is rapidly opening up new ways of communicating. SCO Vision2K moves this forward by focusing on a more open, server-centric approach.

With SCO Vision2K you are ideally positioned to exploit the Internet today:

- Apply centralized deployment and management principles
- Use a browser to access your X and character applications across the Internet
- Access and manipulate data stored in corporate SQL databases
- Share files and printers over the Internet

#### Save time - deploy all software from the server

With SCO Vision2K you install and configure only once on the UNIX server, simplifying PC installations to a single command  $-$  no additional user input is necessary.

After the initial installation, there is no need to visit the PC. The system administrator can upgrade and configure centrally. Even those PCs that are not currently connected to the network will be automatically updated next time they connect.

### Single-stroke management of all your PCs

SCO Vision2K products make it easy to manage Vision desktops from a single point. With simple mouse clicks the system administrator can customize access for different groups of users, distribute files and Windows desktop items or restrict privileges to network resources, data and applications for greater security.

With SCO Vision2K, it's easy to support all your users — even those who are mobile without leaving your desk. For example, users can transfer an X session to the support desk, where the problem can be resolved and the session then transferred back to the user. The system administrator can even take a snapshot of users' PC screens or task lists at any time, to see where they're going wrong.

#### Know Windows, know SCO Vision2K

To integrate UNIX applications seamlessly into the Windows world, SCO Vision2K products take on the familiar Windows appearance and behavior. Windows users don't have to know a single UNIX command or know how to select a network transport method. Simple tasks such as launching a UNIX application can seem daunting to a PC user – but with SCO Vision2K products, users simply doubleclick icons to launch applications, and the best available network transport method is automatically selected. Users can point-and-click their way around any UNIX system without ever knowing they've left Windows.

All this means lower training requirements and a shorter learning curve for your users - bringing huge time savings and an immediate increase in productivity.

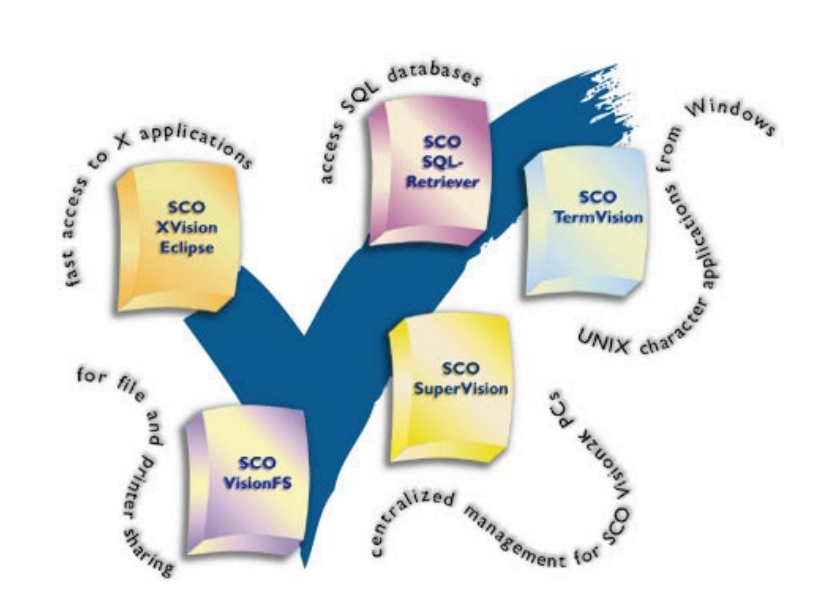

# SCO XVision Eclipse

## $-$  fast access to  $X$  applications

SCO XVision Eclipse has been hailed as "the biggest breakthrough in  $X$  since the invention of  $X$  itself". A mature and stable PC  $X$  server that exploits the strengths of 32-bit Windows and the UNIX system, SCO XVision Eclipse also delivers X applications across the enterprise through the Internet.

- Increase user mobility: With SCO Vision Resume, you can suspend X sessions and resume them anywhere on the Internet or intranet. You don't even need to use your own PC - you can use any PC which has SCO XVision Eclipse installed.
- Web-enabled X: SCO XVision Eclipse lets you start X applications directly from a Web browser, with complete security at both host and application level. You can encrypt user and password information, making the application and host information files portable between Web sites with no added security risks.
- Intelligent installation: The installation process automatically configures the software for optimum performance on each PC, eliminating time-consuming guesswork. It also provides an extensive range of tools to ensure your PC X server installation is error-free. Potential problem areas are automatically analyzed and any test that fails is reported, together with suggested solutions.
- Organize your desktop: SCO Zones<sup>TM</sup> enables you to organize your workspace more effectively. You can create multiple virtual Windows desktops for a simplified workspace and a more convenient way to manage a busy desktop.
- SCO XVision Eclipse 3D: In addition to the features described above, SCO XVision Eclipse 3D provides fast, accurate representation of highquality 3D images from applications written to the Open/GL standard.

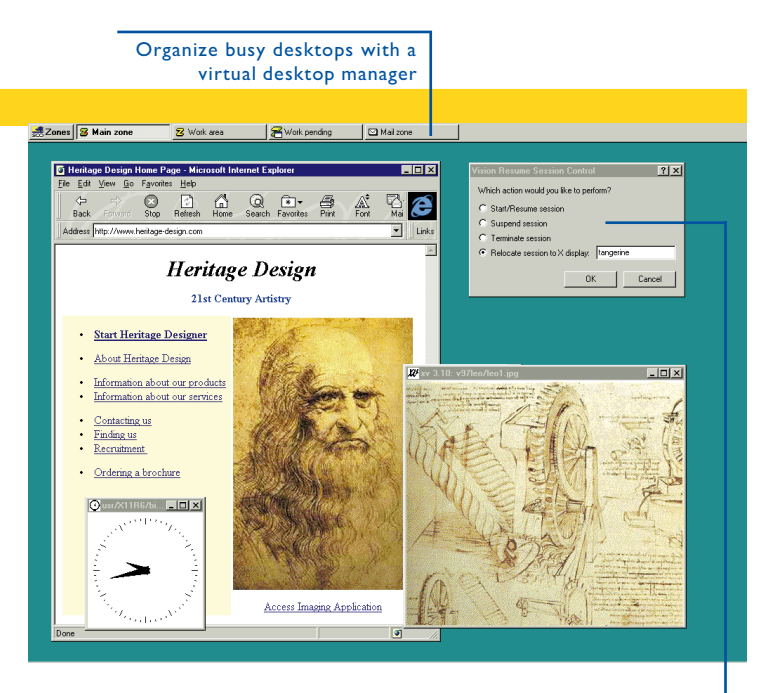

Suspend X sessions and resume from anywhere on the intranet or Internet, on any PC

# **SCO Vision FS**

## - client-free file and printer sharing

SCO VisionFS installs purely on the UNIX server, so all PCs on the network gain instant and transparent access to UNIX files and printers. Unlike NFS solutions, there is no need to spend valuable time installing, maintaining and configuring each PC: you just do it once on each UNIX server.

- Totally scalable: Adding more clients requires no extra work. Network managers are free to concentrate on just a few servers rather than a large number of PCs. Shared resources are immediately made available to all Windows users without visiting or rebooting any PCs.
- Share files over the intranet or Internet: With Internet Workgroups, unique to SCO VisionFS, you can bring your global enterprise to your local  $n$ etwork  $-$  automatically. And with SCO CIFS Bridge<sup>TM</sup> technology, another unique feature, your local network can include computers anywhere on the Internet. Without any extra effort, users of Windows 95, Windows 98, Windows 2000 and Windows NT can transparently and securely access files across the Internet.
- Hassle-free administration: The graphical Profile Editor provides a fast and powerful way to configure the server from a Windows PC. The Profile Editor simplifies time-consuming tasks and automates common operations.
- No additional training: Access to UNIX resources uses standard Windows components such as Network Neighborhood and Windows applications. Anyone who can use Windows can use SCO VisionFS immediately.

#### Use Word to open files on the UNIX server

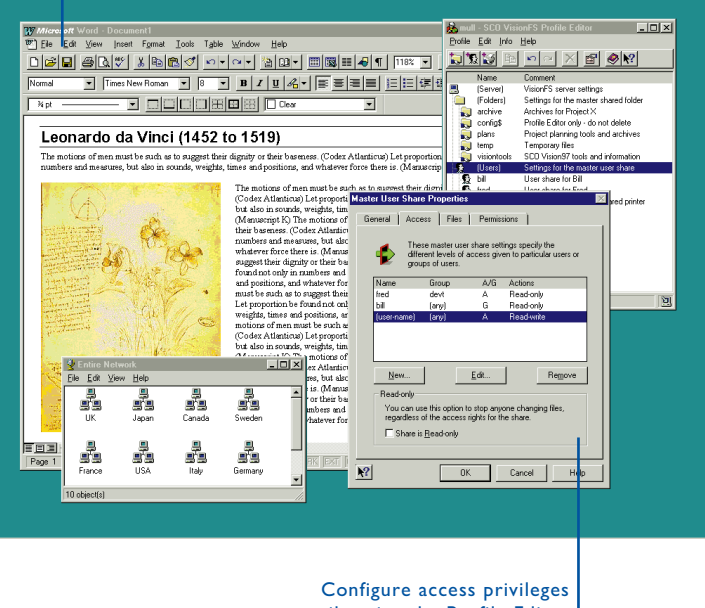

easily using the Profile Editor

# SCO SQL-Retriever

# high-performance, open SQL database access

SCO SQL-Retriever is high-performance middleware designed for rapid development of database access solutions. It uses Open Database Connectivity (ODBC) to deliver UNIX system SQL database information to Windows desktops. It also includes Java Database Connectivity (JDBC), which allows you to access and manipulate data across the intranet or Internet. The simple, open architecture provides access to all popular SQL databases  $-$  simultaneously if necessary  $$ without the cost or complexity associated with proprietary database vendor networking products or developer tools.

- Open architecture: SCO SOL-Retriever uses ODBC and IDBC to access UNIX system SQL databases from Windows developer tools and applications. This enables solution builders to write vendor-independent applications using virtually any Rapid Application Development tool.
- Internet-ready: SCO SQL-Retriever takes advantage of the Internet to deliver corporate information across the enterprise anywhere in the world. This provides exciting new opportunities for disseminating database information across the intranet or Internet.
- Fast access: The unique, simple architecture and advanced caching technology deliver fast communications between the client application and the server database management system.
- Managing and supporting users: Solutions developed with SCO SQL-Retriever have built-in system management capabilities for remote management and support of all users (see SCO SuperVision for further information).

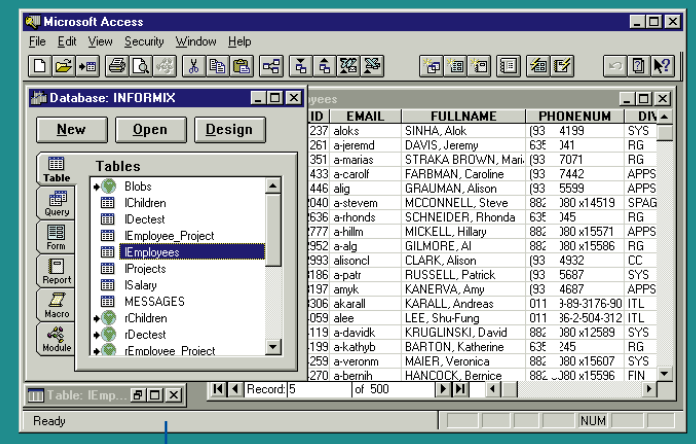

Access UNIX system SQL databases from Windows developer tools and applications

# SCO SuperVision

## centralized management of Vision2K users

SCO SuperVision is supplied with SCO XVision Eclipse, SCO TermVision, SCO SQL-Retriever and with the SCO Vision2K suite. It provides centralized management of users, giving system administrators the power to support and configure all their users' desktops from the server - whether users are local, mobile, or connected over the Internet. For ease of administration, desktops can be managed individually, as groups or as a whole. SCO SuperVision cuts the cost of managing and supporting a large group of PC users.

- Support all your users from your desk: The remote support facilities in SCO SuperVision can query an individual PC to see running tasks, versions of files or even a snapshot of the screen. Mobile, dial-up users receive the same high level of support as the directly connected user.
- Easy distribution of files: Files, menus and PC desktop items can be distributed to all users in a single stroke. Without visits to individual PCs, you can deliver the latest software to all users whether their PC is switched on or not.
- Protection for PC users: What a PC user is allowed to do and see is controlled centrally; novice users can be prevented from using a particular feature of any SCO Vision2K product. For example, in secure installations you can make sure specific groups of users can't print a copy of an emulator window.
- Automate administration tasks: No two businesses are the same. So for custom administration tasks, you can use the Tcl scripting language with PC extensions to automate and run them routinely.

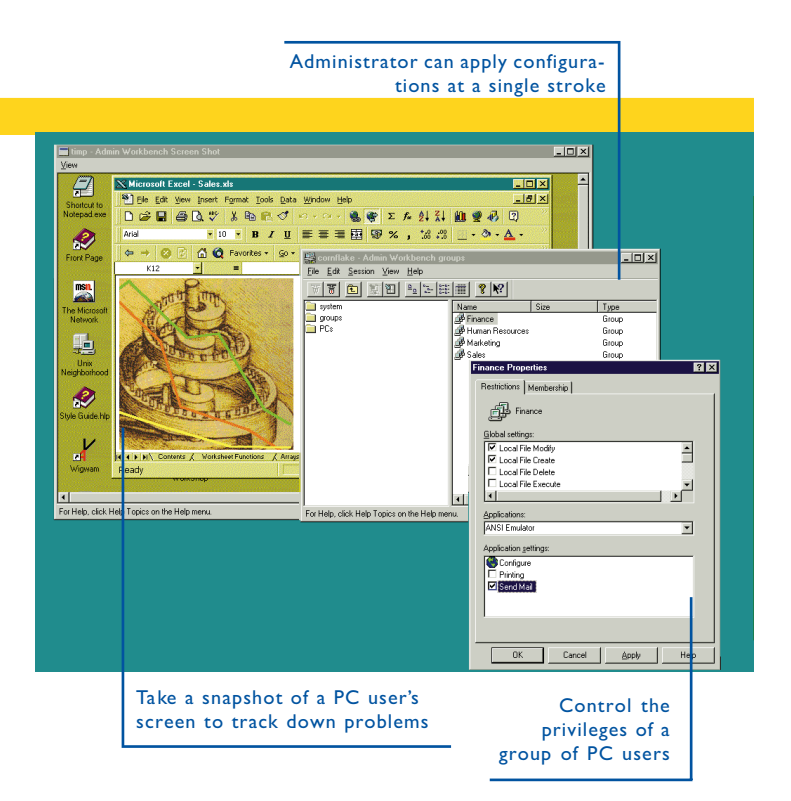

# SCO TermVision

# terminal emulation for Windows and the Internet

SCO TermVision provides high-quality terminal emulation and application rejuvenation. It enables you to enhance and extend proven character applications with Windows style features, and is a cost-effective alternative to a complete rewrite. With SCO TermVision you can even deliver character applications across the Internet, directly from a Web page.

- Internet-ready: With SCO TermVision you can embed emulator documents in a Web page, so users can simply click an icon and run the application from within the browser
- Rejuvenate applications: Terminal emulations can be revamped with menus, buttons and mouse-driven navigation. Development tools such as Visual Basic extend the application's functionality and integrate it with other applications. PC users need never know they're accessing a character application.
- Integrate with Windows applications: Information can be dragged from a UNIX application and dropped into a Windows application. Hot linking ensures dynamic updates every time the source data changes.
- Automating saves time: Complicated or common tasks can be recorded and attached to a button.
- Concurrent sessions: Many UNIX sessions can be run concurrently.
- Mobile users are full network citizens: All UNIX services are available to the mobile user, just as if they were in the local office.
- Organize your desktop: SCO Zones<sup>TM</sup> enables you to organize your workspace more effectively. You can create multiple virtual Windows desktops for a simplified workspace and a more convenient way to manage a busy desktop.

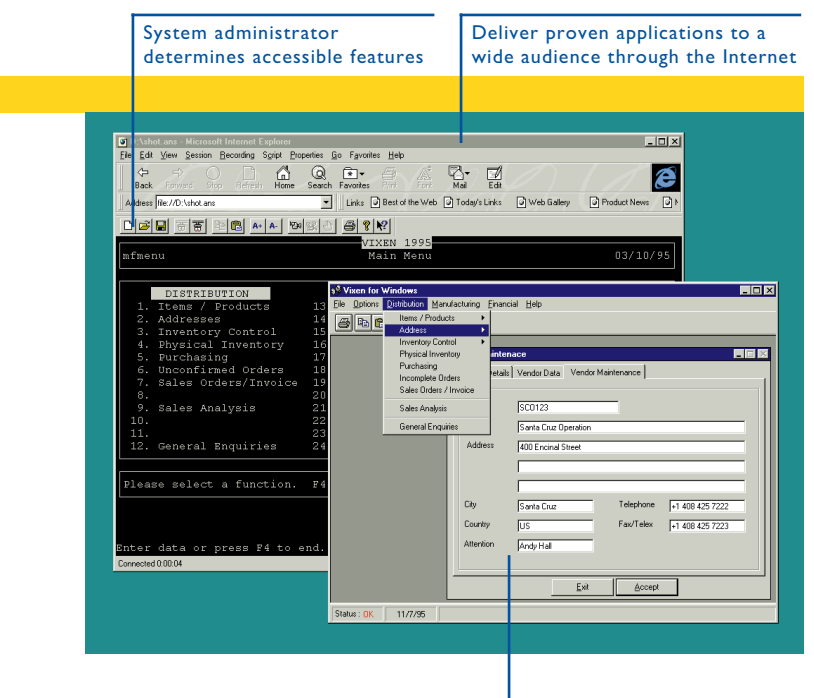

Give important character applications a graphical facelift

# Technical Support

# If you need more help

### Visit the Client Integration Services web site

There's a wealth of information on our Support web site that you can access any time of day. At http://www.sco.com/support/ciservices you'll find information about software patches and maintenance releases, together with a valuable Hints and Tips section that answers commonly asked questions. The web site also gives you access to the SCO Support Library, full of Technical Articles describing problems with their solutions.

### Remember your supplier

If you have any further questions first contact your software supplier, who will be familiar with your configuration and best placed to help. If for some reason you require further assistance then contact us using the details on the next page.

### How to make best use of Technical Support

- Spend some time with the online and printed documentation
- Access our Support web site for a more comprehensive source of information

Before you call your supplier or SCO:

- Make a note of your product serial number(s)
- Make a note of any error messages you have seen
- Have information ready about your hardware configuration and software versions
- Have ready the name of the supplier where you purchased the software

## Contact details

#### North and South America

Phone: +1 (831) 425 4726 Fax: +1 (831) 427 5443 Email: support@sco.com

8am to 5pm PST

#### International

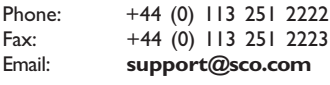

8am to 5pm GMT/BST

### Support and Maintenance Packages for your software

There are several packages available to suit your organization's particular needs. Here are some of the key benefits from the packages:

- Direct "no-wait" access to SCO Support with unlimited calls, allowing easy budgeting for Support.
- Service tailored to your specific requirements with your own personal Support Engineer at SCO.
- The latest versions of Vision2K software and valuable technical information delivered to you every quarter at a predictable, fixed cost over time.

For further details, please contact your local SCO supplier.